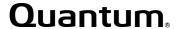

#### **Application Note**

# Installing a Super DLTtape or DLTtape Drive into a Sun Solaris 2.X System (versions 2.5 and lower)

July 2003 6464107-01

#### **Table of Contents**

| 1. | Intr | oduction                            | 3 |
|----|------|-------------------------------------|---|
|    | 1.1  | Purpose and Scope                   | 4 |
| 2. | Inst | tallation                           | 4 |
|    | 2.1  | Before You Begin                    | 5 |
|    | 2.2  | Installing the Tape Drive           | 6 |
|    |      | Editing the st.conf File            |   |
|    |      | Verifying the Installation          |   |
| 3. | Dat  | a Cartridge Compatibility           | 2 |
| 4. | Usi  | ng a DLTtape Mini-Library1          | 3 |
| Αŗ | per  | ndix A Parameters for DLTtape Data1 | 4 |

Copyright © 2003 by Quantum Corporation. All rights reserved.

Quantum, the Quantum logo, the DLTtape logo and the Super DLTtape logo are registered trademarks and DLTtape and Super DLTtape are trademarks of Quantum Corporation. All other trademarks are the property of their respective owners.

This application note is to be used only as a guideline for the titled subject. The user assumes all responsibility for understanding the interrelationships of this information with other affected software or system products. Quantum Corporation provides this information as a service only, and assumes no responsibility for any damages, which could result from the use of this information.

The information in this application note is subject to change without notice and is not to be construed as a commitment by Quantum Corporation. Quantum Corporation assumes no responsibility for any errors that may appear in this document.

#### **Revision History**

Revisions made to this document are listed below in chronological order.

| <b>Document Release</b> | Date         | Summary of Changes                                             |
|-------------------------|--------------|----------------------------------------------------------------|
| A                       | July 1, 2003 | Initial release per ECO C007166. Process Owner: Bob Henderson. |
|                         |              |                                                                |

# Installing a Super DLTtape or DLTtape Drive into a Sun Solaris 2.X System (versions 2.5 and lower)

#### 1. Introduction

This document provides instructions for integrating a Quantum<sup>®</sup> Super DLTtape<sup>TM</sup> or DLTtape drive into a Sun<sup>TM</sup> SPARCstation<sup>TM</sup> workstation, an Ultra<sup>TM</sup> server, or an Enterprise<sup>TM</sup> server running Solaris<sup>TM</sup> 2.X.

#### Notes:

- This document applies to Sun Solaris 2.5 and lower. The system configurations are not supported by Quantum or Sun, and may or may not be tested. These systems are available so that owners can install and operate a Super DLT or DLT product on a legacy system. There is no implied liability or support coverage.
- For current Solaris system versions, refer to document number 6464158-01, which provides instructions for integrating a Quantum Super DLT or DLTtape drive into a Sun workstation, Ultra server, or Enterprise server running Solaris 2.6 and above.

#### 1.1 Purpose and Scope

This document pertains to the following products:

 Tape drives: DLT 2000, DLT 2000XT, DLT 4000, DLT 7000, DLT 8000, SDLT 220, and SDLT 320.

**Note:** The Super DLT1 tape drive is currently known as the SDLT 220 tape drive.

 Mini-libraries: DLT 2500, DLT 2500XT, DLT 2700, DLT 2700XT, DLT 4500, and DLT 4700.

This document includes the following sections:

- "Installation" on page 4 describes how to install a Super DLTtape or DLTtape drive in a Sun SPARCstation workstation, Ultra server, or Enterprise server running Solaris 2.X.
- "Data Cartridge Compatibility" on page 12 provides information about Super DLTtape and DLTtape data cartridges and tape drive compatibility.
- "Using a DLTtape Mini-Library" on page 13 provides information about using a DLTtape mini-library.

#### 2. Installation

This section describes how to install the tape drive and how to configure the Solaris operating system to recognize and communicate with the tape drive. The operating system includes a driver to communicate efficiently with Small Computer System Interface (SCSI) tape drives, such as a Super DLTtape or DLTtape drive.

#### 2.1 Before You Begin

Before you install the tape drive, follow these steps:

1. If you have a DLT 2000, DLT 2500, or DLT 2700 product, make sure it is using version V10 (or higher) controller firmware.

Note: The DLT 2000XT, DLT 2500XT, DLT 2700XT, DLT 4000, DLT 7000, DLT 8000, SDLT 220, and SDLT 320 tape drives do not have a firmware revision restriction.

- 2. Make sure that the hardware has the appropriate SCSI interface for the tape drive. If you have a SCSI single-ended (SE) tape drive, you need a SCSI SE interface; if you have a SCSI low-voltage differential (LVD) or high-voltage differential (HVD) tape drive, you need a SCSI LVD or HVD interface.
- 3. Obtain the appropriate manual for your tape drive as listed in Table 1. These manuals provide detailed hardware installation instructions, including switch and jumper settings and information about SCSI bus termination.

**Note:** To view these manuals online, go to: <a href="http://www.quantum.com/AM/support/DLTtapeDrivesMedia/Manuals/Default.htm">http://www.quantum.com/AM/support/DLTtapeDrivesMedia/Manuals/Default.htm</a>.

**Table 1.** Order Numbers for Tape Drive Manuals

| Manual Title                                    | Order Number |
|-------------------------------------------------|--------------|
| DLT 2000/DLT 2700 Product Manual                | 81-109132    |
| DLT 2500 Owner's Manual                         | 81-109374    |
| DLT 2000XT/DLT 2500XT/DLT 2700XT Product Manual | 81-109253-03 |
| DLT 4000 Product Manual                         | 81-60043-04  |
| DLT 7000 Product Manual                         | 81-60000-06  |
| DLT 8000 Product Manual                         | 81-60118-04  |
| SDLT 220 and SDLT 320 Product Manual            | 81-85002-01  |

#### 2.2 Installing the Tape Drive

To install the tape drive, follow these steps:

- **1.** Power down your workstation or server and disconnect the AC power from the system.
- **2.** Follow instructions in your product manual to install the tape drive and set the SCSI ID.

#### 2.3 Editing the st.conf File

- 1. Power on the hardware and execute a probe-scsi command. The system should indicate that the tape drive is attached. You can then verify the tape drive's SCSI ID.
- **2.** Boot the system and log in as root.
- **3.** Change the directory to /kernel/drv.

The st.conf file is located in this directory and is used by Sun's st (SCSI tape) driver. The st man page on Solaris has more information about the st driver and the st.conf file.

#### CAUTION

Back up your st.conf file before making any modifications. Only someone who is familiar with rebuilding the Solaris kernel should make changes.

4. Edit the st.conf file by adding the following line before the first occurrence of name= in the file:

```
tape-config-list = "<DLTtape tape unit>",
"<DLTtape reference name>", "<DLTtape data>";
```

The variable tape-config-list is defined by a series of tape configuration parameters listed in Table 2.

 Table 2.
 Tape Configuration Parameters for the tape-config-list Variable

| Parameter                                           | Description                                                                                                    |                                                                                             |  |  |
|-----------------------------------------------------|----------------------------------------------------------------------------------------------------|---------------------------------------------------------------------------------------------|--|--|
| <dlttape tape="" unit=""></dlttape>                 | The vendor and product ID string for the tape drive. Depending on the tape drive you are installing, insert the appropriate vendor and product ID.  Note: The vendor and product ID strings shown are case sensitive. The vendor must be exactly eight characters, including spaces. |                                                                                             |  |  |
|                                                     | For This Tape Drive                                                                                                    | Specify This for <dlttape tape="" unit=""></dlttape>                                        |  |  |
|                                                     | DLT2000 or DLT2000XT                                                                                                    | DEC DLT2000                                                                                 |  |  |
|                                                     | DLT2500 or DLT2500XT                                                                                                    | DEC DLT2500                                                                                 |  |  |
|                                                     | DLT2700 or DLT2700XT                                                                                                    | DEC DLT2700                                                                                 |  |  |
|                                                     | DLT4000                                                                                                    | QUANTUM DLT4000                                                                             |  |  |
|                                                     | DLT4500                                                                                                    | QUANTUM DLT4500                                                                             |  |  |
|                                                     | DLT4700                                                                                                    | QUANTUM DLT4700                                                                             |  |  |
|                                                     | DLT7000                                                                                                    | QUANTUM DLT7000                                                                             |  |  |
|                                                     | DLT8000                                                                                                    | QUANTUM DLT8000                                                                             |  |  |
|                                                     | SDLT220                                                                                                    | QUANTUM SuperDLT1                                                                           |  |  |
|                                                     | SDLT320                                                                                                    | QUANTUM SDLT320                                                                             |  |  |
| <pre><dlttape name="" reference=""></dlttape></pre> | The name that you want the system to use to identify the tape drive. This name is independent of the product ID. When the system boots, it display this name in a list of peripheral devices recognized by the system.                                                               |                                                                                             |  |  |
| <dlttape data=""></dlttape>                         | A variable referring to additional create a name in place of the                                                                                                    | onal tape drive configuration information. You e <i><dlttape data=""></dlttape></i> string. |  |  |

**5.** Continue editing the st.conf file by defining the name you created for <DLTtape data>. The definition depends on the type of tape drive you are installing. See Table 3.

**Table 3.** Values for the *<DLTtape data>* Variable

| For This Drive<br>Series | Add the Following Line for <dlttape data=""></dlttape>                                     |
|--------------------------|--------------------------------------------------------------------------------------------|
| DLT2000                  | <pre><dlttape data=""> = 1, 0x38, 0, 0x8639, 4, 0x17, 0x18, 0x80, 0x81, 3;</dlttape></pre> |
| DLT4000                  | <pre><dlttape data=""> = 1, 0x38, 0, 0x8639, 4, 0x17, 0x18, 0x82, 0x83, 3;</dlttape></pre> |
| DLT7000                  | <pre><dlttape data=""> = 1, 0x38, 0, 0x8639, 4, 0x82, 0x83, 0x84, 0x85, 3;</dlttape></pre> |
| DLT8000                  | <pre><dlttape data=""> = 1, 0x38, 0, 0x8639, 4, 0x84, 0x85, 0x88, 0x89, 3;</dlttape></pre> |
| SDLT220                  | <pre><dlttape data=""> = 1, 0x38, 0, 0x8639, 2, 0x90, 0x91, 1;</dlttape></pre>             |
| SDLT320                  | <pre><dlttape data=""> = 1, 0x38, 0, 0x8639, 4, 0x90, 0x91, 0x92, 0x93, 3;</dlttape></pre> |

**IMPORTANT:** You must enter a semicolon after every *<DLTtape data>* line.

See "Parameters for DLTtape Data" on page 14 for definitions of the parameters comprising the *<DLTtape data>* lines.

6. When you have edited the st.conf file, go to "Verifying the Installation" on page 9.

#### 2.4 Verifying the Installation

After editing the st.conf file, follow these steps:

- 1. Load a data cartridge into the tape drive, following the instructions in your manual.
- **2.** Change the directory to /.
- **3.** Enter shutdown -i0 -g0 to shut down the system.
- **4.** Enter boot -rv to reboot the system.

The r switch in the boot command recompiles the kernel and creates a special device file the system uses for communicating with the tape drive.

**Note:** The device files created for the tape drive are located in the /dev/rmt/path and are discussed in "Device File Assignments" on page 10.

The v switch enables verbose mode display during system bootup. With verbose mode, the system indicates that the tape drive is attached by displaying the <DLTtape reference name> string you selected (see Table 2 on page 7).

5. To verify that the tape drive has been installed and that a data cartridge is loaded, enter mt -f /dev/rmt/0 status.

On Solaris configurations 2.5.1 and below, mt responds with a display similar to the following:

```
Other tape drive

sense key(0x6) = Unit Attentionresidual = 0 retries = 0

file no = 0 block no = 0
```

Installation is complete.

#### 2.4.1 Device File Assignments

When you issue a boot -rv command, Solaris recompiles the kernel and creates a special device file used for communicating with the tape drive. This file, located in the /dev/rmt path, has the following form:

**Note:** This file name may not include all possible values.

Table 4 defines the values of this file.

**Table 4.** Device File Values and Definitions

| Device File Value | Definition                                                                                                    |
|-------------------|----------------------------------------------------------------------------------------------------|
| [0-127]           | The target tape drive designation Solaris assigns during boot -rv (see "Target Tape Drive Designations" on page 11).                                                                                                    |
| [1,m,h,c,u]       | The tape density the tape drive uses during write operations. The first four letters map to the four density assignments in the <code><dlttape data=""></dlttape></code> line in the <code>st.conf</code> file. If these letters are not in the device file, the tape drive uses the default density designated by the last parameter in the <code><dlttape data=""></dlttape></code> line in the <code>st.conf</code> file. This is the highest density with compression for this configuration.  The following list defines each letter: |
|                   | <ul> <li>1 - low density</li> <li>m - medium density</li> <li>h - high density</li> <li>c - compressed (same density as u)</li> <li>u - ultra (same density as c).</li> </ul>                                                                                                    |
| [b]               | The BSD behavior. See mtio man page for more information.                                                                                                    |
| [n]               | The rewind behavior. The tape drive does not rewind the tape when the command is complete.                                                                                                    |

For example, listing the device files in /dev/rmt for the first tape drive assigned by Solaris may look similar to the following:

```
ls /dev/rmt/0*

/dev/rmt/0 /dev/rmt/0cbn /dev/rmt/0hn /dev/rmt/0m /dev/rmt/0u
/dev/rmt/0b /dev/rmt/0cn /dev/rmt/01 /dev/rmt/0mb /dev/rmt/0ub
/dev/rmt/0bn /dev/rmt/0h /dev/rmt/01b /dev/rmt/0mbn /dev/rmt/0ubn
/dev/rmt/0c /dev/rmt/0hb /dev/rmt/0lbn /dev/rmt/0mn /dev/rmt/0un
/dev/rmt/0cb /dev/rmt/0hbn /dev/rmt/01n /dev/rmt/0n
```

#### 2.4.2 Target Tape Drive Designations

The target drive designations Solaris assigns may take on values higher than those established in the /dev/rmt/ path. This is not a problem; however, during a boot -rv, Solaris does not remove the tape device files for tape drives that are no longer attached to the system. As a result, it can become difficult to locate the device file for the configured tape drive. To minimize this problem, initially delete the tape device files (rm /dev/rmt/\*). Then either boot the system with a boot -rv or enter the following at the command line prompt:

```
drvconfig -i st; tapes
```

If the DLTtape drive is the only drive on the system, its target assignment should be 0. The Solaris man pages have more information about dryconfig and tapes.

### 3. Data Cartridge Compatibility

Table 5 provides information about data cartridge and tape drive compatibility. Use this matrix when determining data cartridges to use in your tape drive.

**Note:** The SDLT 220 and SDLT 320 tape drives can read, but not append data to, DLTtape IV data cartridges that were previously written by a DLT 4000, DLT 7000, or DLT 8000 tape drive.

**Table 5.** Data Cartridge and Tape Drive Compatibility (Native/Compressed)

|                                         | Drive Type                       |                                        |                                  |                      |                                  |                                  |                                  |
|-----------------------------------------|----------------------------------|----------------------------------------|----------------------------------|----------------------|----------------------------------|----------------------------------|----------------------------------|
| Data Cartridge                          | DLT 2000<br>DLT 2500<br>DLT 2700 | DLT 2000XT<br>DLT 2500XT<br>DLT 2700XT | DLT 4000<br>DLT 4500<br>DLT 4700 | DLT<br>7000          | DLT<br>8000                      | SDLT<br>220                      | SDLT<br>320                      |
| DLTtape™ III<br>(CompacTape<br>III™)    | 10/20 GB                         | 10/20 GB                               | 10/20 GB                         | 10/20 GB             | 10/20 GB                         |                                  |                                  |
| DLTtape™ IIIXT<br>(CompacTape<br>IIIXT) |                                  | 15/30 GB                               | 15/30 GB                         | 15/30 GB             | 15/30 GB                         |                                  |                                  |
| DLTtape™ IV<br>(CompacTape<br>IV™)      |                                  |                                        | 20/40 GB                         | 20/40 GB<br>35/70 GB | 20/40 GB<br>35/70 GB<br>40/80 GB | 20/40 GB<br>35/70 GB<br>40/80 GB | 20/40 GB<br>35/70 GB<br>40/80 GB |
| Super DLTtape I                         |                                  |                                        |                                  |                      |                                  | 110/220 GB                       | 110/220 GB<br>160/320 GB         |
| DLT Cleaning<br>Tape                    |                                  | 20 uses                                | 20 uses                          | 20 uses              | 20 uses                          | 20 uses                          | 20 uses                          |

### 4. Using a DLTtape Mini-Library

The Solaris operating system does not support SCSI-2 media changer device commands. Therefore, you cannot use a DLT 2500, DLT 2500XT, DLT 2700, DLT 2700XT, DLT 4500, or DLT 4700 in random access mode. You can access the mini-library in sequential mode only.

For a detailed description of these access modes, refer to the appropriate product manual for your DLTtape mini-library. See Table 1 on page 5.

## Parameters for DLTtape Data

<DLTtape data> consists of the 10 parameters described in Table 6.

 Table 6.
 Parameters for the <DLTtape data> Variable

| Parameter | Value  | Description                                                                                                    |                                                               |  |  |
|-----------|--------|----------------------------------------------------------------------------------------------------|---------------------------------------------------------------|--|--|
| 1         | 1      | The version number. This parameter should not change.                                                                                                    |                                                               |  |  |
| 2         | 0x38   | The tape drive as "other SCSI drive." This is defined in /usr/include/sys/mtio.h.  Note: If you are using Solaris 2.5.1 or below, use 0x36 in place of the 0x38. |                                                               |  |  |
| 3         | 0      | The block size. Because the tape drive uses variable block sizes, this value should always be 0.                                                                 |                                                               |  |  |
| 4         | 0x8639 | A summation of values that represe                                                                                                    | A summation of values that represent selected device options. |  |  |
|           |        | Device Options                                                                                                    | Values                                                        |  |  |
|           |        | ST_VARIABLE                                                                                                    | 0x0001                                                        |  |  |
|           |        | ST_BSF                                                                                                    | 0x0008                                                        |  |  |
|           |        | ST_BSR                                                                                                    | 0x0010                                                        |  |  |
|           |        | ST_LONG_ERASE                                                                                                    | 0x0020                                                        |  |  |
|           |        | ST_KNOWS_EOD                                                                                                    | 0x0200                                                        |  |  |
|           |        | ST_UNLOADABLE                                                                                                    | 0x0400                                                        |  |  |
|           |        | ST_NO_RECSIZE_LIMIT                                                                                                    | 0x8000                                                        |  |  |
|           |        | <b>Note:</b> The st man page has more other device options. For certain ap or remove one or more of the device                                                   | pplications, you may want to add                              |  |  |

 Table 6.
 Parameters for the <DLTtape data> Variable (continued)

| Parameter                  | Value                                                                                                    | Description                                                                                                    |  |  |  |
|----------------------------|----------------------------------------------------------------------------------------------------|----------------------------------------------------------------------------------------------------|--|--|--|
| 5                          | 4 or 2                                                                                                    | The number of densities. The maximum definable number of densities is 4.                                                                                                    |  |  |  |
| 6, 7, and possibly 8 and 9 | The density codes supported by the tape drive. Although the entries described in Table 3 on page 8 are recommended, other density codes are possible. Refer to the product manual for your tape drive for additional density code information (see Table 1 on page 5). |                                                                                                    |  |  |  |
|                            | Density Codes a                                                                                                    | nd Descriptions                                                                                                    |  |  |  |
|                            | 0x17                                                                                                    | 2.6 GB (uncompressed), using a DLTtape III (CompacTape III) data cartridge. <sup>a</sup>                                                                                                    |  |  |  |
|                            | 0x18                                                                                                    | 6.0 GB (uncompressed), using a DLTtape III (CompacTape III) data cartridge. <sup>a</sup>                                                                                                    |  |  |  |
|                            | 0x80                                                                                                    | 10 GB or 15 GB (uncompressed), vendor unique density code for DLT 2000 and DLT 4000 series tape drives, and DLT 7000 and DLT 8000 tape drives.                                                         |  |  |  |
|                            |                                                                                                    | The data cartridge capacity is 10 GB for the following products: DLT 2000, DLT 2500, DLT 2700, DLT 4000 or DLT 7000 and DLT 8000 loaded with a DLTtape III (CompacTape III) data cartridge.            |  |  |  |
|                            |                                                                                                    | The data cartridge capacity is 15 GB for the following products: DLT 2000XT, DLT 2500XT, DLT 2700XT, DLT 4000 or DLT 7000 and DLT 8000 loaded with a DLTtape IIIXT (CompacTape IIIXT) data cartridge.  |  |  |  |
|                            | 0x81                                                                                                    | 20 GB or 30 GB (compressed), vendor unique density code for DLT 2000 and DLT 4000 series tape drives and DLT 7000 and DLT 8000 tape drives.                                                            |  |  |  |
|                            |                                                                                                    | The data cartridge capacity is 20 GB for the following products: DLT 2000, DLT 2500, DLT 2700, DLT 4000 tape drive or DLT 7000 and DLT 8000 loaded with a DLTtape III (CompacTape III) data cartridge. |  |  |  |
|                            |                                                                                                    | The data cartridge capacity is 30 GB for the following products: DLT 2000XT, DLT 2500XT, DLT 2700XT, DLT 4000 or DLT 7000 and DLT 8000 loaded with a DLTtape IIIXT (CompacTape IIIXT) data cartridge.  |  |  |  |
|                            | 0x82                                                                                                    | 20 GB (uncompressed), vendor unique density code for DLT 4000 series drives and DLT 7000 and DLT 8000 drives loaded with a DLTtape IV (CompacTape IV) data cartridge.                                  |  |  |  |

**Table 6.** Parameters for the *<DLTtape data>* Variable (*continued*)

| Parameter | Value                  | Description                                                                                                    |
|-----------|------------------------|----------------------------------------------------------------------------------------------------|
|           | 0x83                   | 40 GB (compressed), vendor unique density code for DLT 4000 series drives and DLT 7000 and DLT 8000 drives loaded with a DLTtape IV (CompacTape IV) data cartridge.                                                                                                    |
|           | 0x84                   | 35 GB (uncompressed), vendor unique density code for DLT 7000 and DLT 8000 drives loaded with a DLTtape IV (CompacTape IV) data cartridge.                                                                                                    |
|           | 0x85                   | 70 GB (compressed), vendor unique density code for DLT 7000 and DLT 8000 drives loaded with a DLTtape IV (CompacTape IV) data cartridge.                                                                                                    |
|           | 0x88                   | 40 GB (uncompressed), vendor unique density code for DLT 8000 drives loaded with a DLTtape IV (CompacTape IV) data cartridge.                                                                                                    |
|           | 0x89                   | 80 GB (compressed), vendor unique density code for DLT 8000 drives loaded with a DLTtape IV (CompacTape IV) data cartridge.                                                                                                    |
|           | 0x90                   | 110 GB (uncompressed), vendor unique density code for SDLT 220 or SDLT 320 drives loaded with a Super DLTtape I data cartridge.                                                                                                    |
|           | 0x91                   | 220 GB (compressed), vendor unique density code for SDLT 220 or SDLT 320 drives loaded with a Super DLTtape I data cartridge.                                                                                                    |
|           | 0x92                   | 160 GB (uncompressed), vendor unique density code for SDLT 320 drives loaded with a Super DLTtape I data cartridge.                                                                                                    |
|           | 0x93                   | 320 GB (compressed), vendor unique density code for SDLT 320 drives loaded with a Super DLTtape I data cartridge.                                                                                                    |
| 10        | density code<br>number | The density the system will use as the default density, assuming that the four densities—the sixth, seventh, eighth, and ninth parameters in the $<\!DLTtape$ $data>$ string—are referenced by the system as 0, 1, 2, and 3, respectively. For example, in a DLT 8000 configuration, the value of 3 for the tenth parameter selects $0x89$ as the default density code. |

a. This density code is invalid and results in the tape drive defaulting to the optimal density for the loaded data cartridge if you are using one of the following drives: DLT 2000XT, DLT 2500XT, DLT 2700XT, DLT 4000, DLT 4500, DLT 4700, or DLT 7000 loaded with a DLTtape IIIXT (CompacTape IIIXT) data cartridge or a DLT 4000, DLT 4500, DLT 4700, or DLT 7000 loaded with a DLTtape IV (CompacTape IV) data cartridge.